# Air Manager 4

Glass cockpit

## Cessna 172 glass cockpit

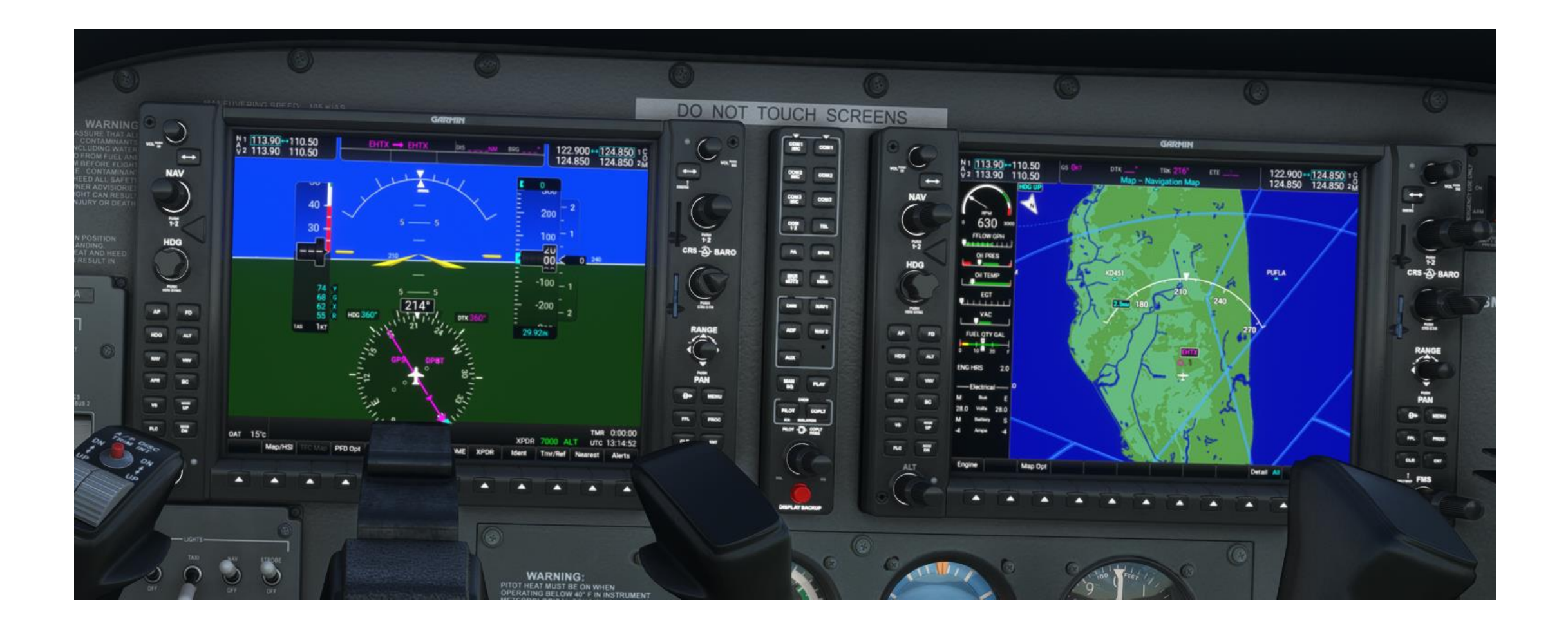

Stap 1. benut panel Cirrus Vision SF50 Stap 2. strip alle overbodige instrumenten Stap 3. sla op als "master"

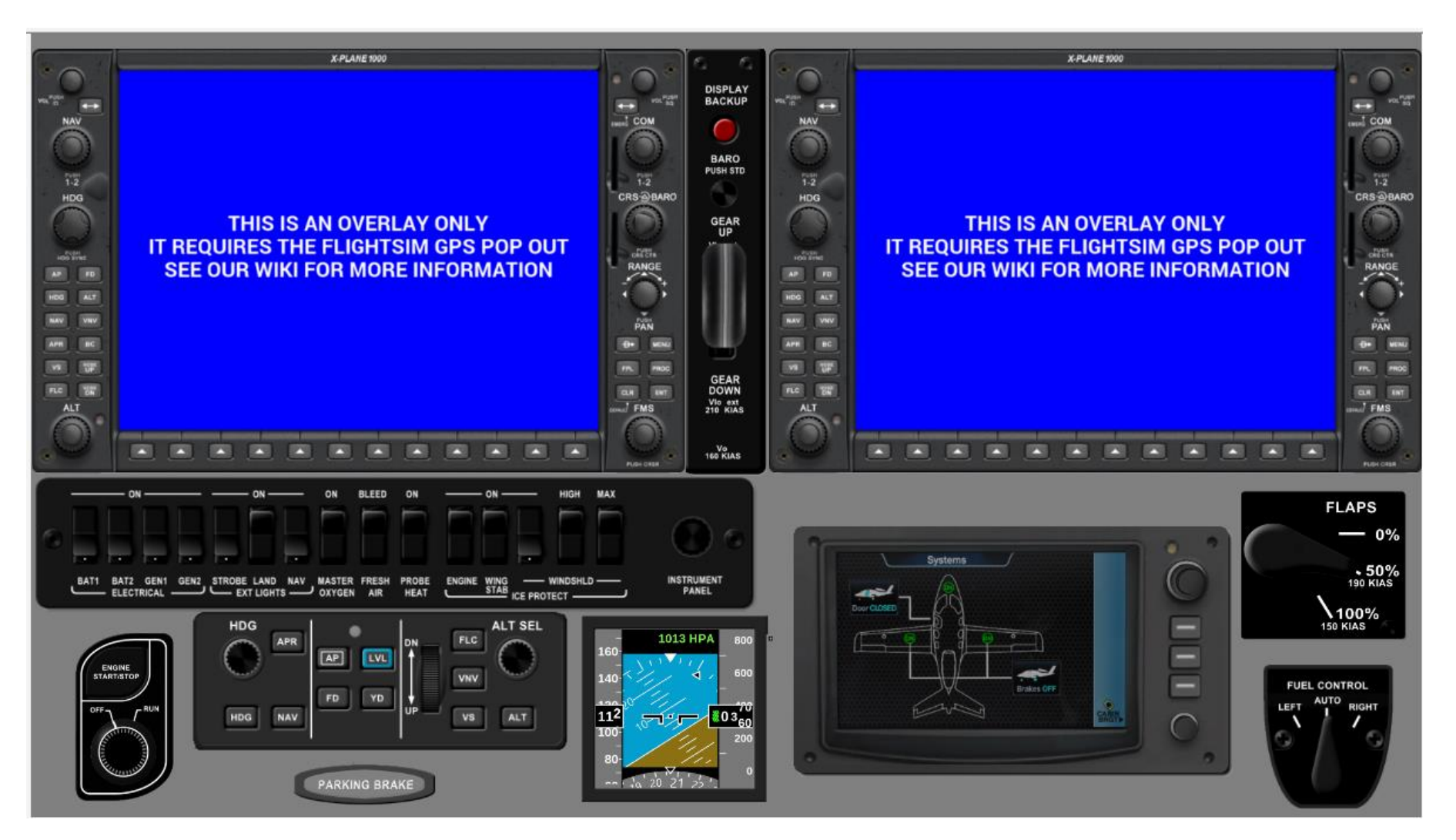

### Stap 4. voeg alle instrumenten van het "doel" toestel toe

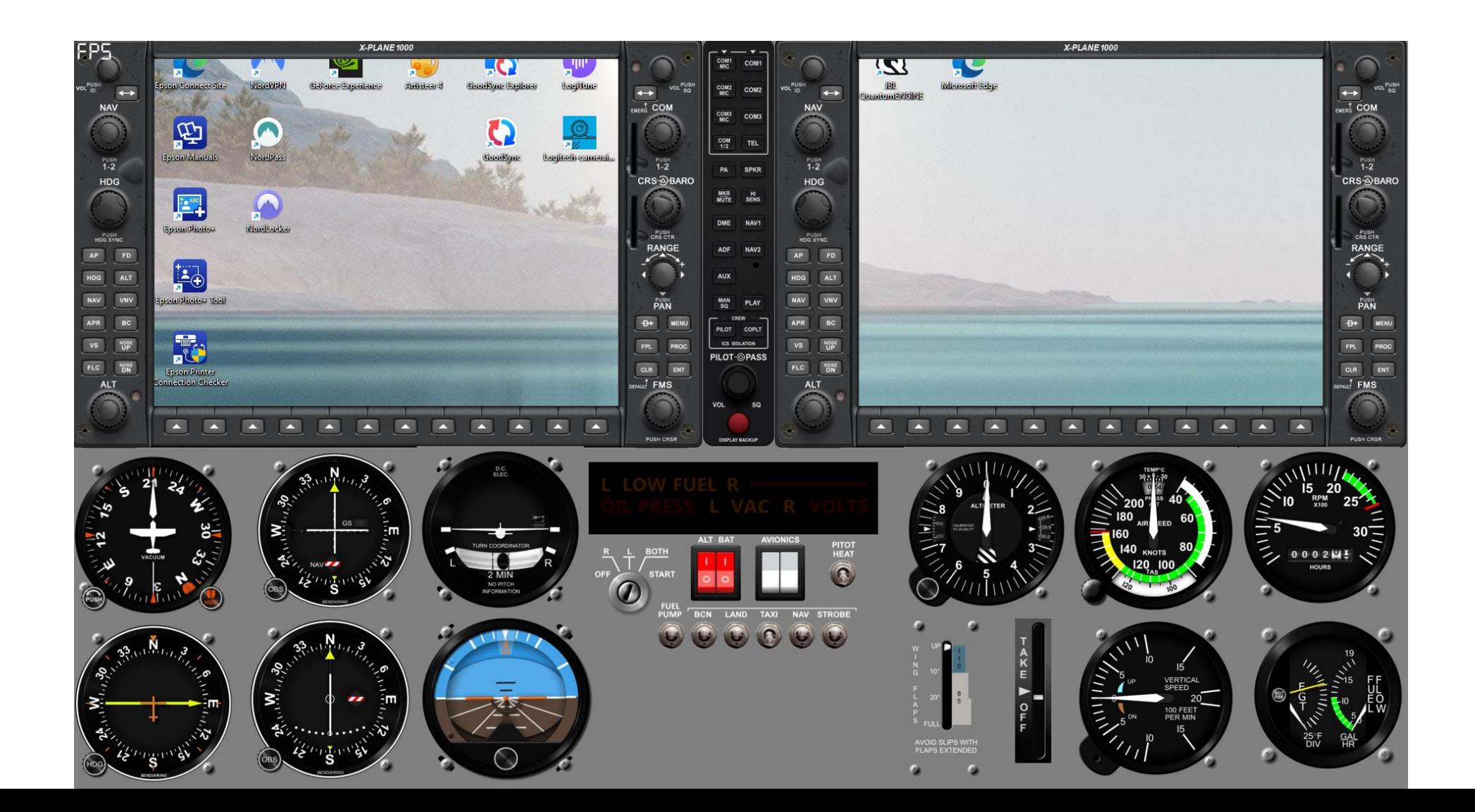

### Stap 5. pop-out glasscockpit screens (right-alt plus linker muisknop)

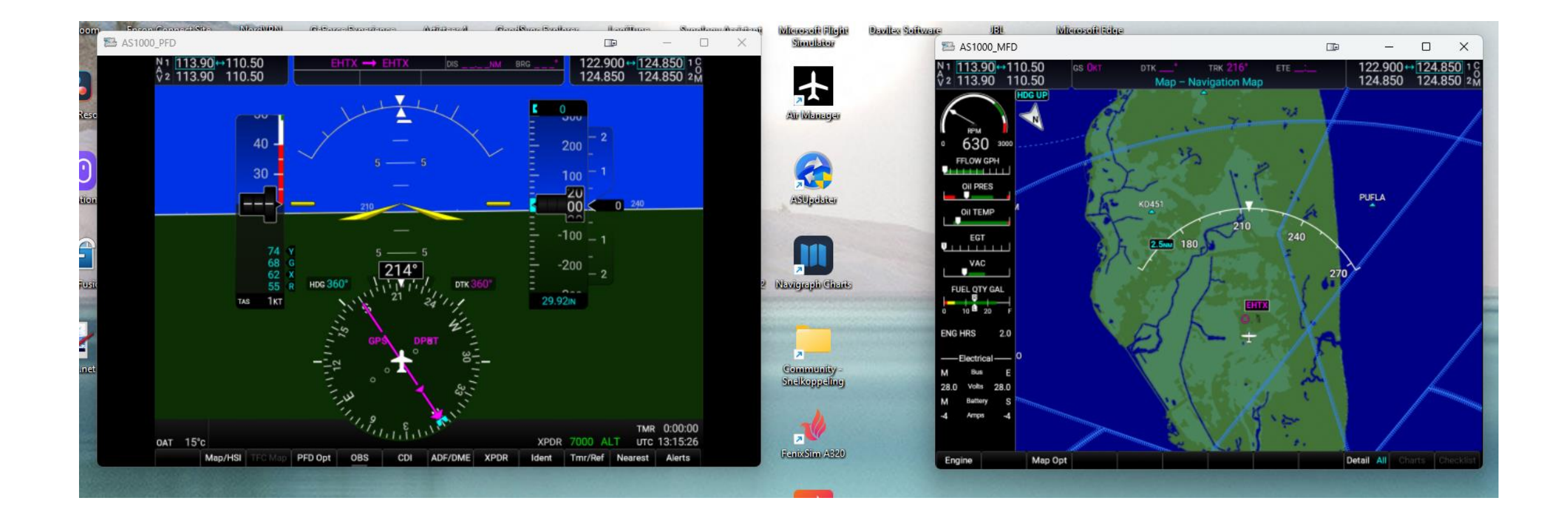

### Stap 6. toon het panel Stap 7. "wat schuiven, passen en meten" Stap 8. zet het panel vast

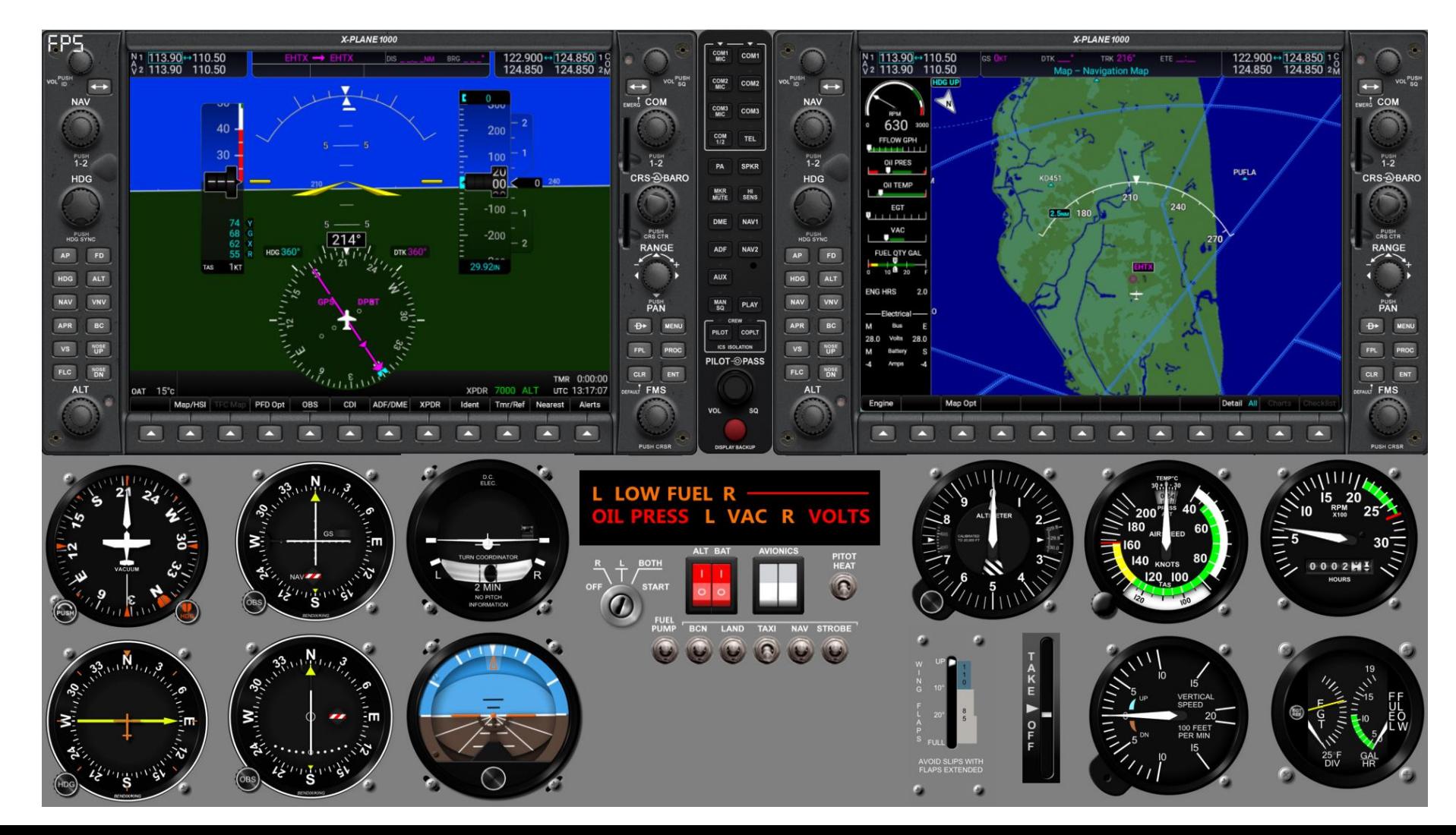